# Smartbi V9-UI界面

V9版本使用全新的UI界面,特点如下:

- 蓝灰色调具有商务感,体现了极简理念,符合审美潮流
- 整体更加简洁大气,页面资源的空间利用率更高
- 功能区划分更加合理,更加符合数据类项目的流程,达到最 佳引导作用
- 菜单排列呈一字,简单直观,一目了然,符合一般人的视觉 习惯

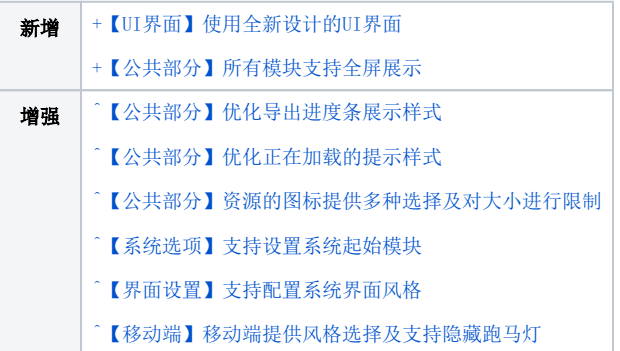

# <span id="page-0-0"></span>+【UI界面】使用全新设计的UI界面

### 功能简介

V9及之后版本使用全新设计的UI界面。

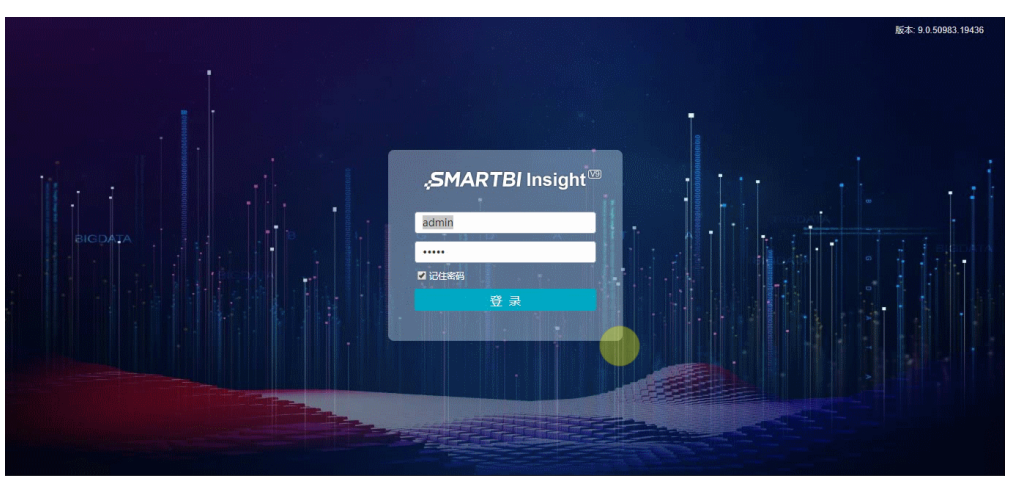

### 各个模块的主界面如下:

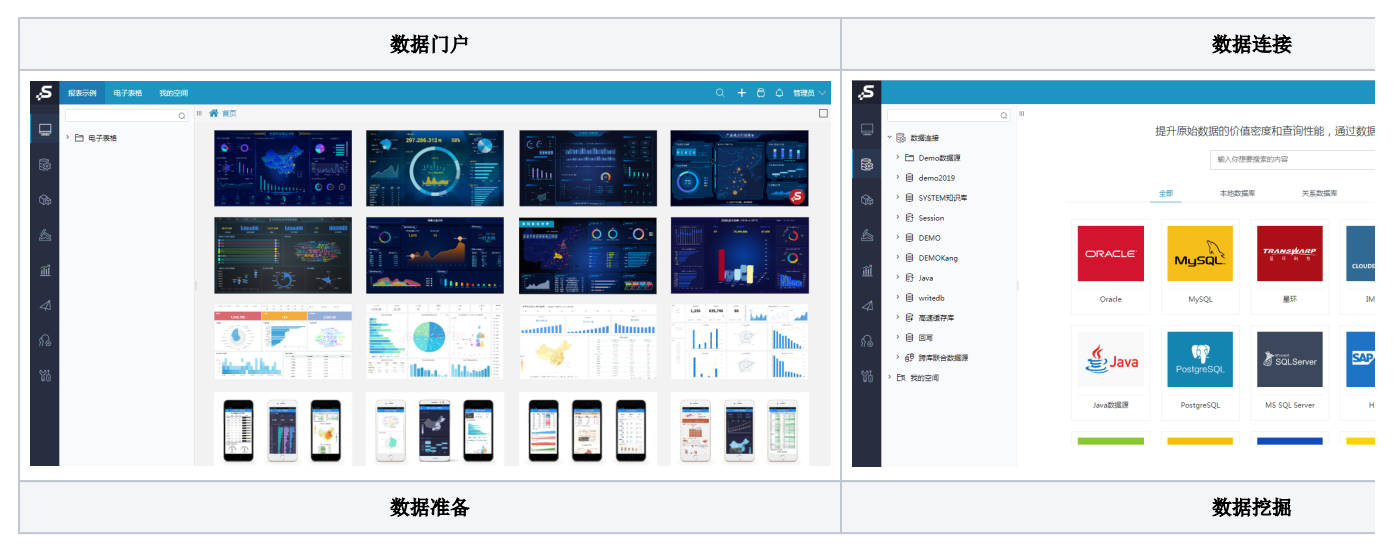

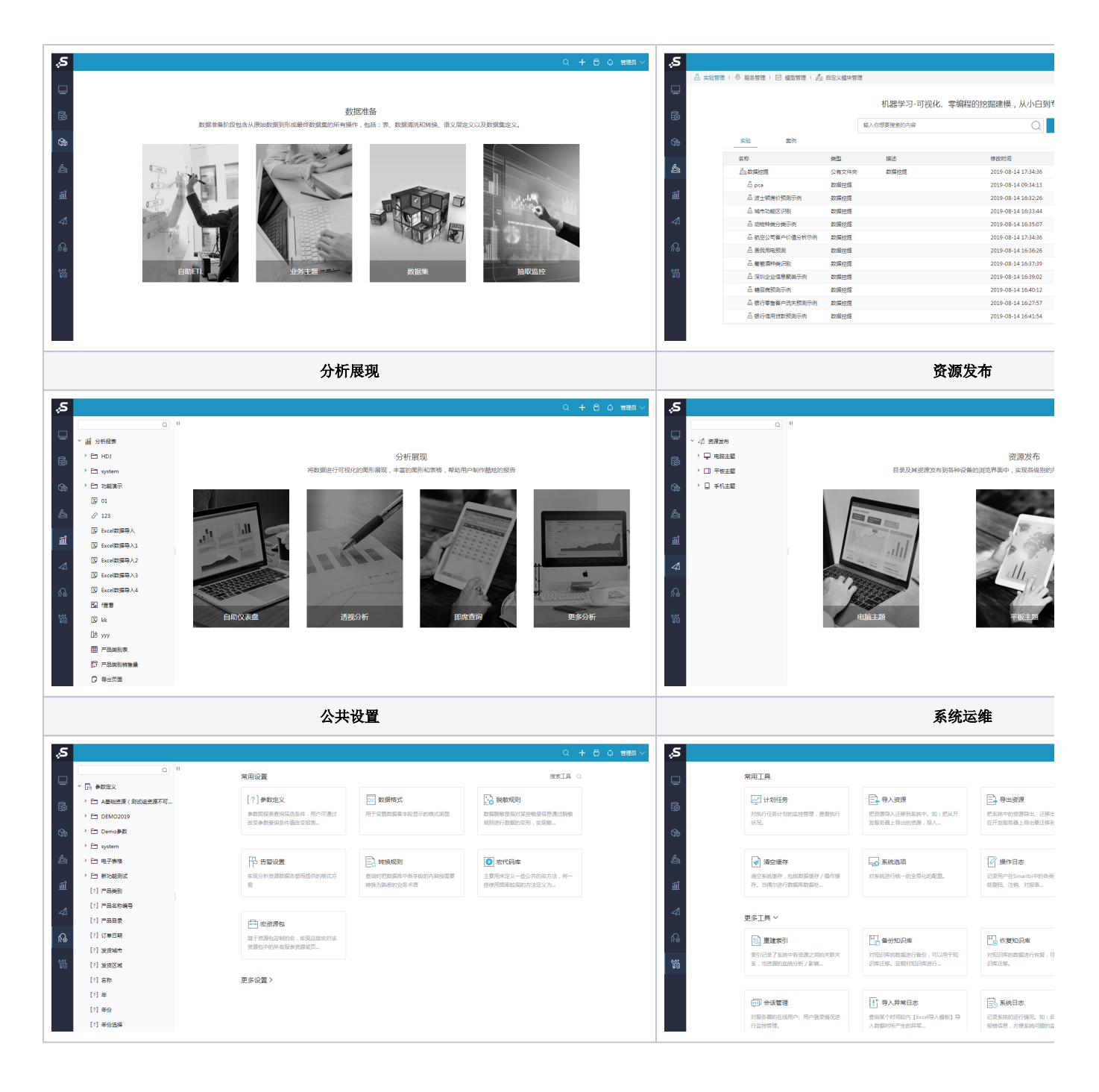

移动端界面如图:

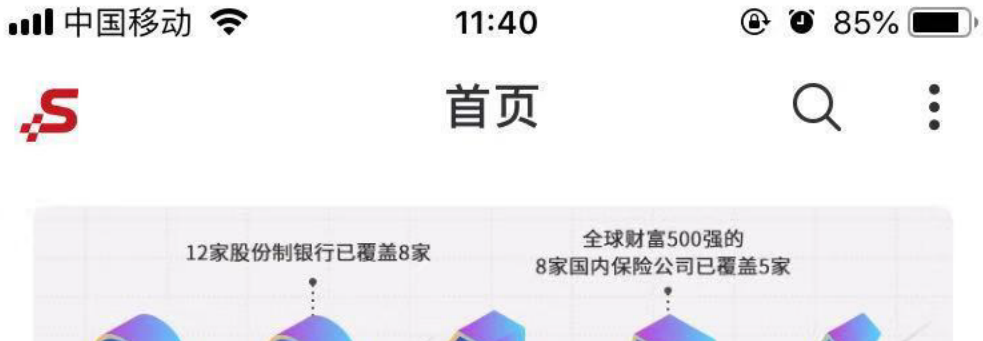

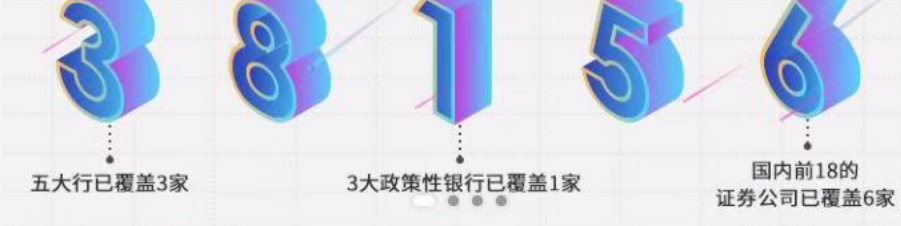

● Smartbi, 更聪明的大数据分析软件, 快速挖掘企业数据价值

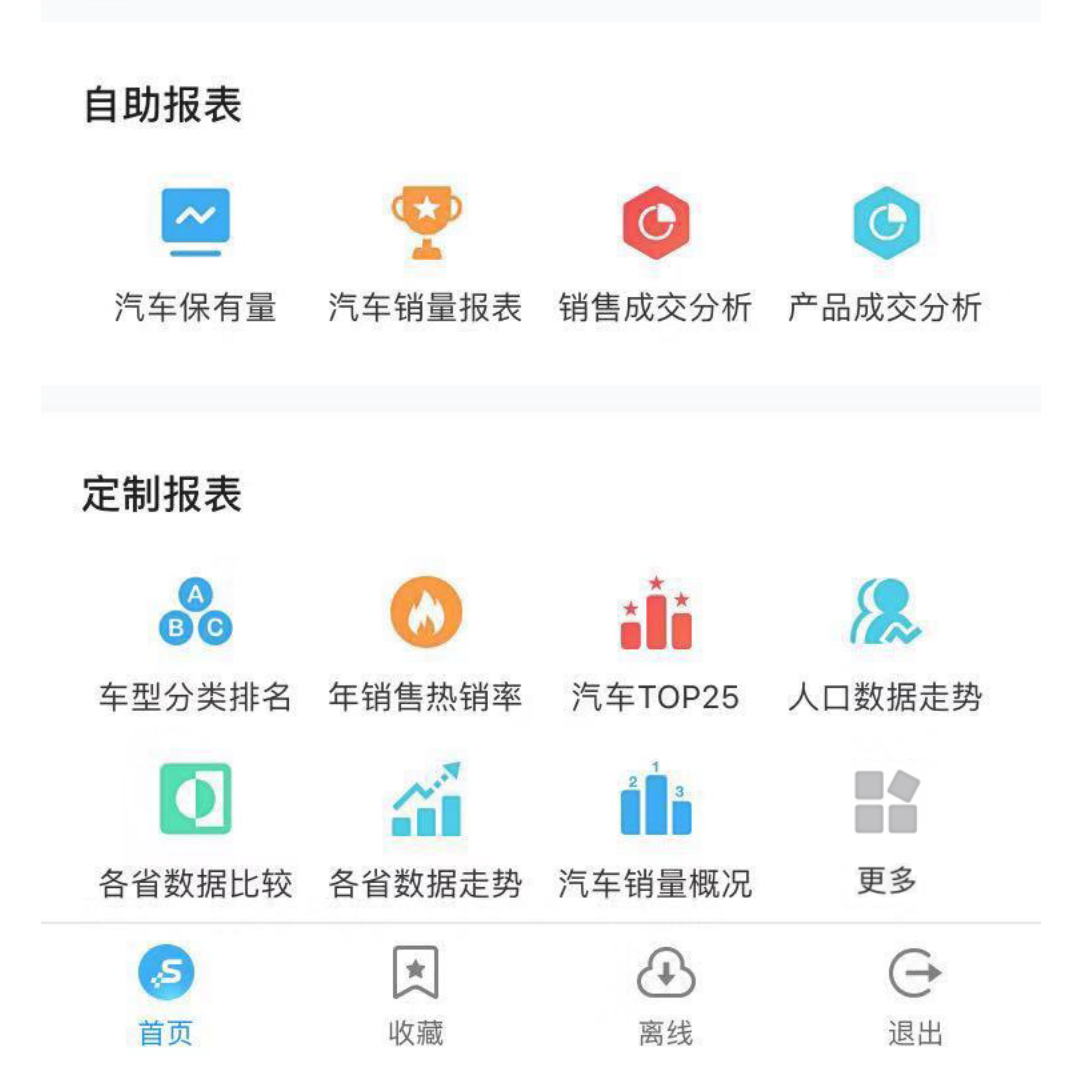

Excel插件和Office插件图标更改为产品内置图标,以Excel为例,如图:

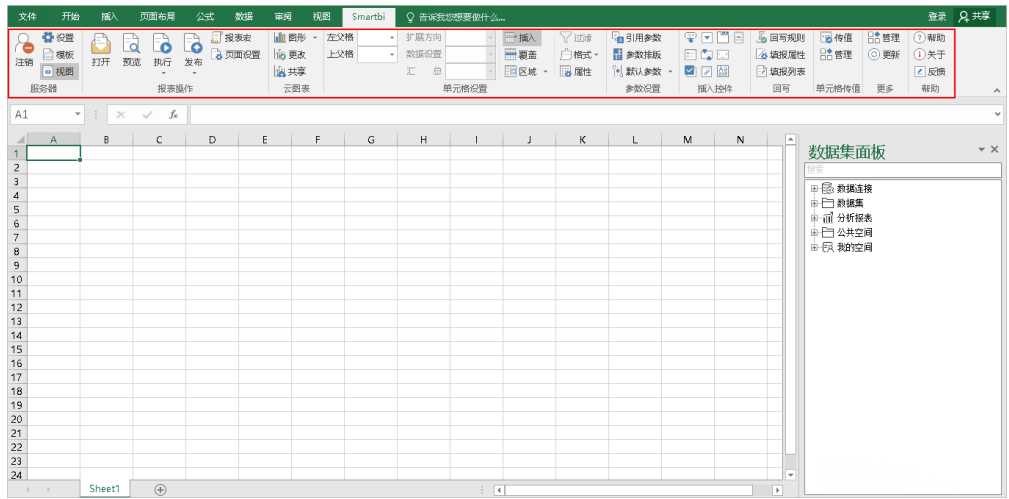

除了大模块精心设计,我们也不放过任何一个小细节,对全屏展示、导出样式、加载样式、资源图标等都进行了优化,与现在系统的风格保持一致。

## <span id="page-3-0"></span>+【公共部分】所有模块支持全屏展示

### 功能简介

所有模块在含有Tab页的地方添加最大化按钮,支持全屏展示。

下面以【数据门户】模块为例。

全屏展示的操作方式有两种:

方式一: 鼠标双击TAB页所在的行。

方式二:点击右上角最大化按钮(二)。

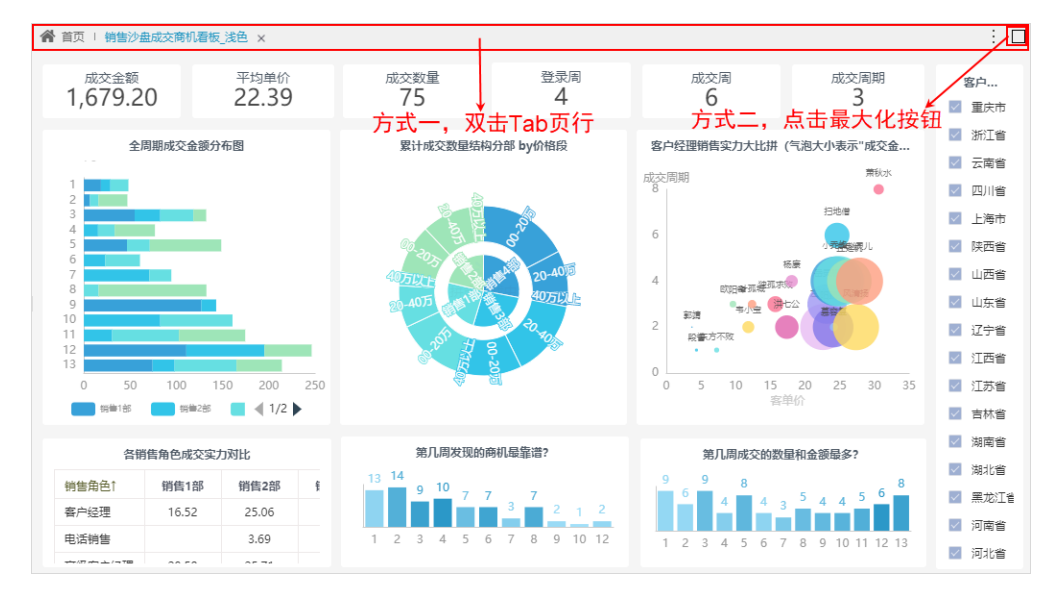

2、退出全屏的操作方式:

方式一: 按【ESC】键可退出全屏。

方式二: 鼠标双击最上方TAB页所在的行。

方式三: 鼠标移动到最上方, 点击退出按钮(X)。(注: 该按钮为部分浏览器自带功能。)

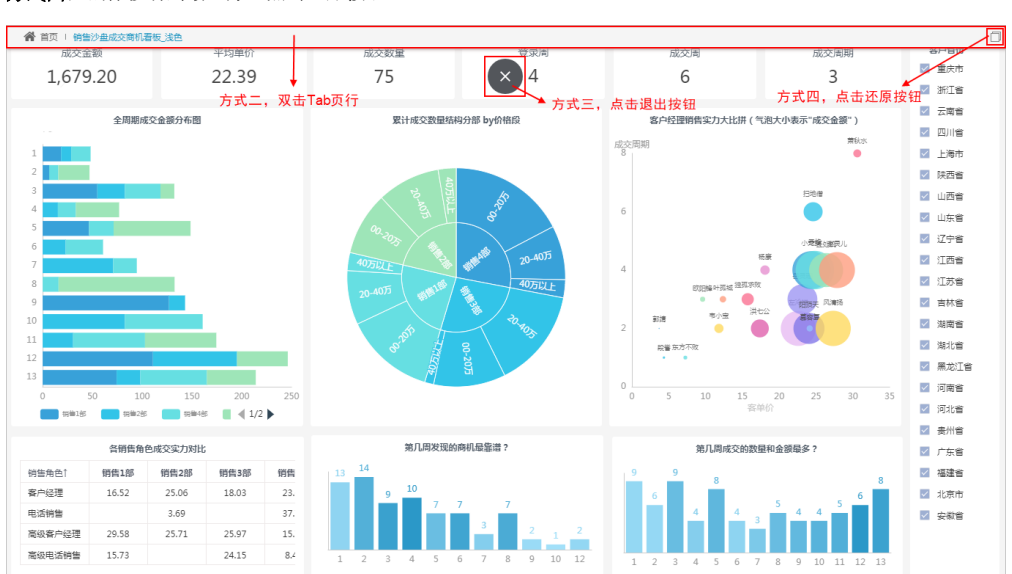

方式四: 鼠标移动到最上方, 点击还原按钮( )。

## <span id="page-4-0"></span>^【公共部分】优化导出进度条展示样式

### 背景介绍

之前的版本,导出报表的进度条展示样式不明显,从提升用户的体验角度出发,V9及之后版本优化导出报表的进度条展示样式。

### 功能简介

V9及之后版本导出报表的进度条样式如图:

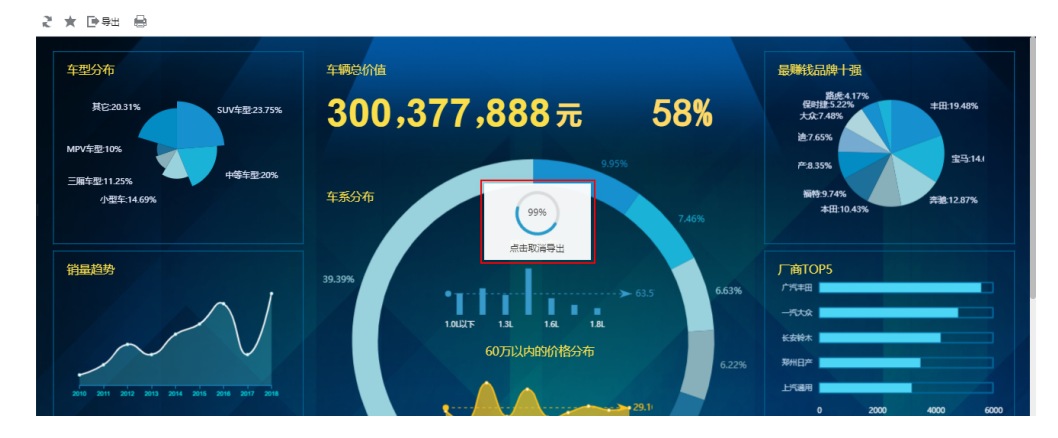

<span id="page-4-1"></span>^【公共部分】优化正在加载的提示样式

之前的版本,刷新报表,正在加载的提示是静态的,容易误以为系统卡住。从提升用户体验的角度出发,我们对其进行优化,正在加载的提示为动态显 示,表示正在加载。

#### 功能简介

V9及之后版本,"透视分析、即席查询、电子表格、仪表分析、多维分析、多维探索、灵活分析、页面、数据集预览界面"这些资源执行打开报表、切 换参数、页面刷新、翻页操作,正在加载的提示为动态显示,表示正在加载。

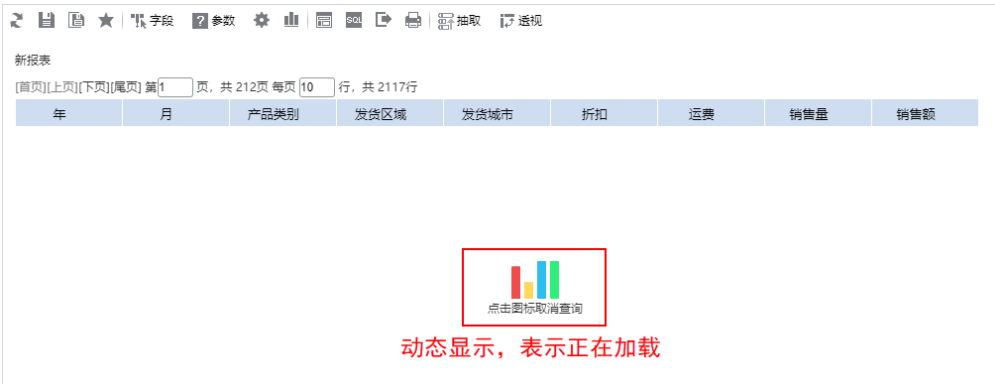

### <span id="page-5-0"></span>【公共部分】资源的图标提供多种选择及对大小进行限制

### 背景介绍

资源的图标存在如下两种情况:

之前的版本,资源的图标为"图片图标",支持更改为其他的默认图片图标或者上传图片,由于V9及之后版本系统默认的图标为"字体图标",因此我 们增加支持更改为其他的"字体图标",并对这些图标的操作入口进行统一,提升用户的体验。

之前的版本,没有对上传的图片大小做限制,当上传几十G的文件时,影响服务器性能。为了保证服务器的性能,并且规范上传的文件,V9及之后版本我 们对上传的图片大小进行限制。

### 功能简介

1、V9及之后版本资源的图标支持选择"字体图标""图片图标""自定义图标"。

自定义图标:支持上传图片,图片大小要求不超过50K。

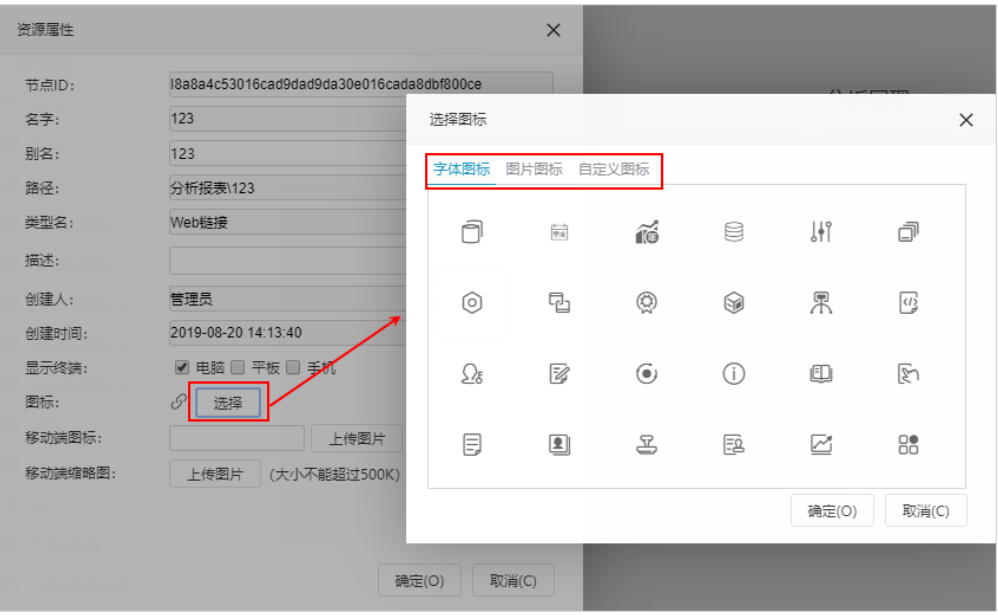

2、对移动端缩略图上传的图片大小进行限制,大小要求不超过500K。

另外,新版本支持用户自定义界面风格,满足用户不同的喜好。

### <span id="page-6-0"></span>^【系统选项】支持设置系统起始模块

### 功能简介

1、在"系统选项 > 公共设置"界面增加设置项: 起始模块设置。起始模块设置支持"系统默认"和"自定义"两种。

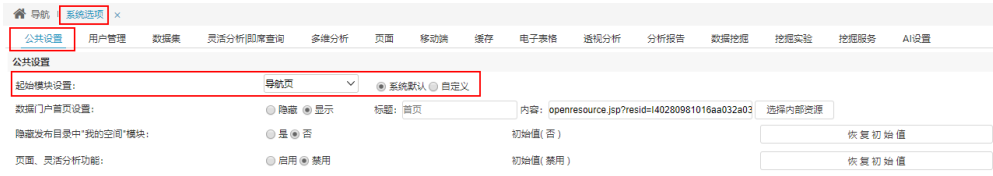

2、在"我的设置"界面增加设置项:起始模块。可选择用户具备权限的模块。

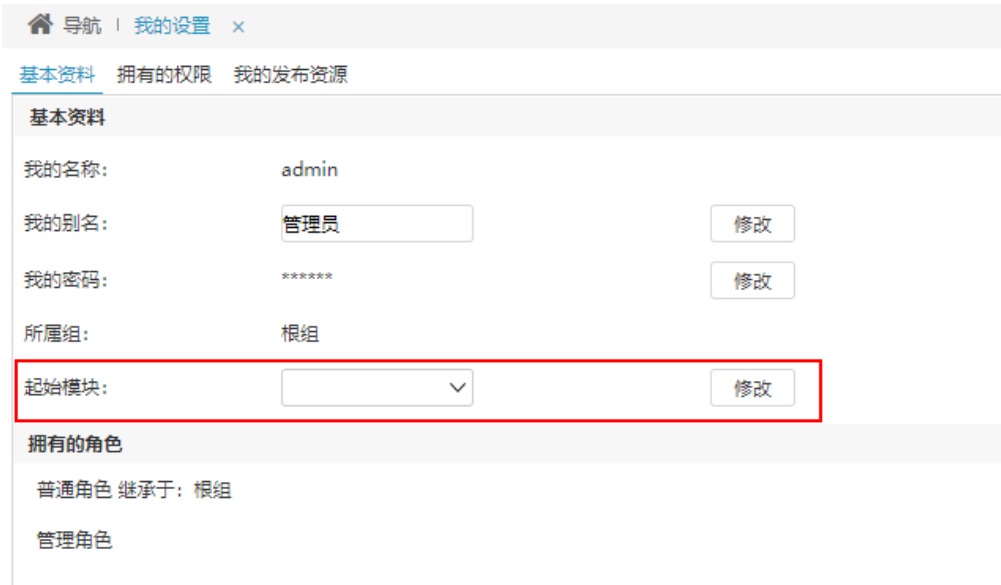

## <span id="page-6-1"></span>^【界面设置】支持配置系统界面风格

### 功能简介

界面设置用于更改产品默认登录界面、界面风格。

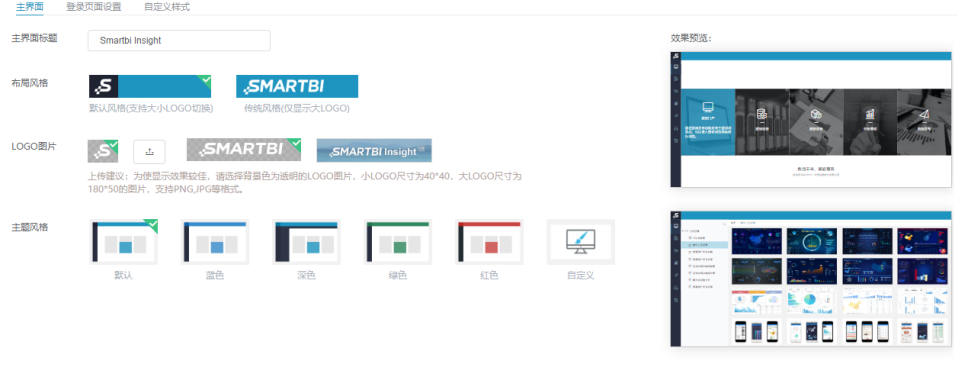

### 详情参考

关于界面设置的说明,详情请参考 [界面设置。](https://history.wiki.smartbi.com.cn/pages/viewpage.action?pageId=44500222)

### <span id="page-7-0"></span>^【移动端】移动端提供风格选择及支持隐藏跑马灯

### 功能简介

1、在PC端的"系统选项 > 移动端"界面提供"手机端风格"设置项, 有"默认"和"分组"两种。

- 默认: 以多行三列的布局展现。
	- 分组:每个组默认显示8个资源,如果超过8个就显示"更多",点击 D更多 图标,进入该组完全展开的页面。

默认风格 分组风格

保存 重量

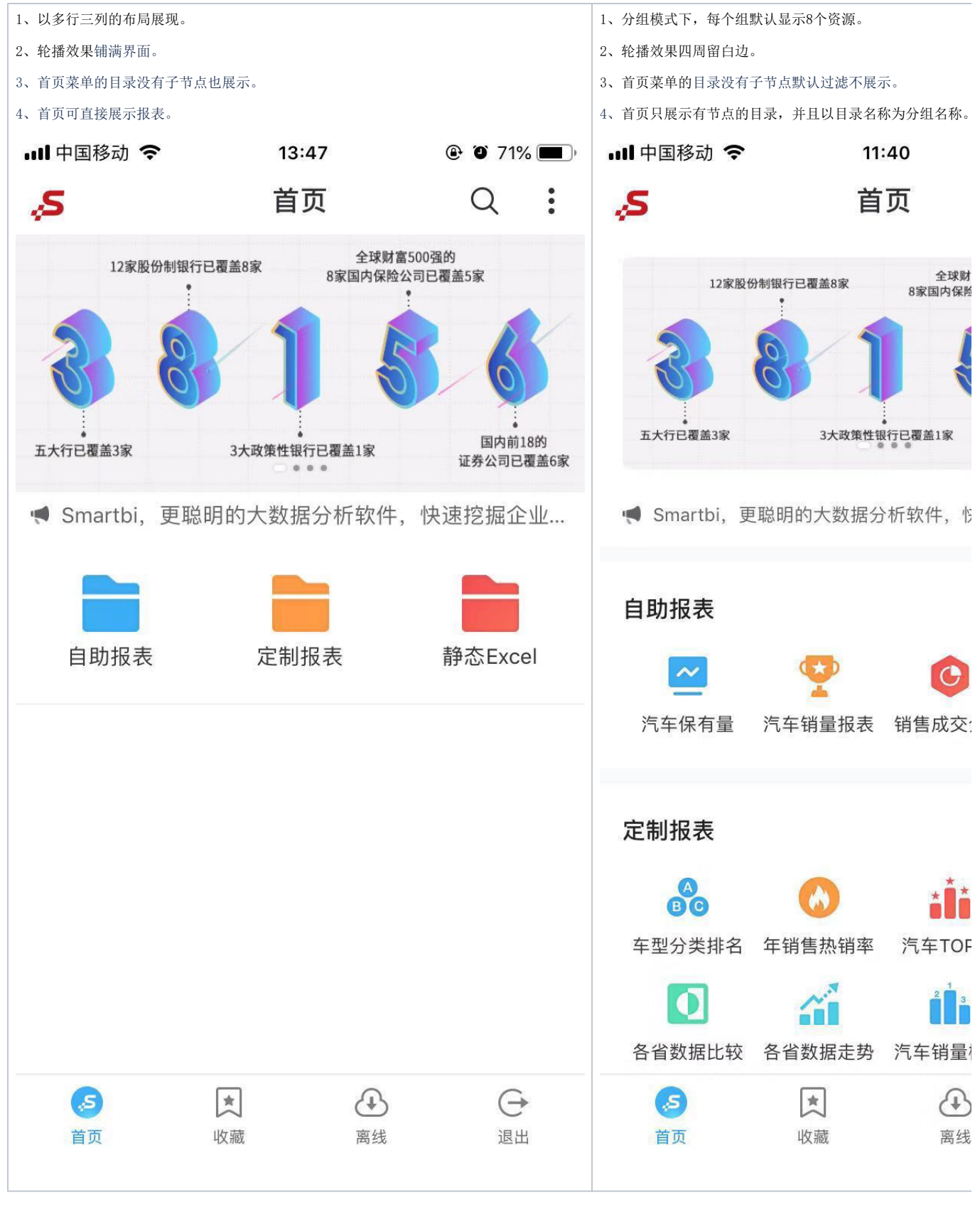

2、跑马灯支持隐藏。

在"系统运维 > 系统选项 > 移动端"界面的"移动端跑马灯"设置项内容为空时,移动端上的跑马灯栏隐藏。

跑马灯显示 医心包的 医心包的 医心包的 医心包的 医心包的 医心包的 医心包的 医心包病 医心包病

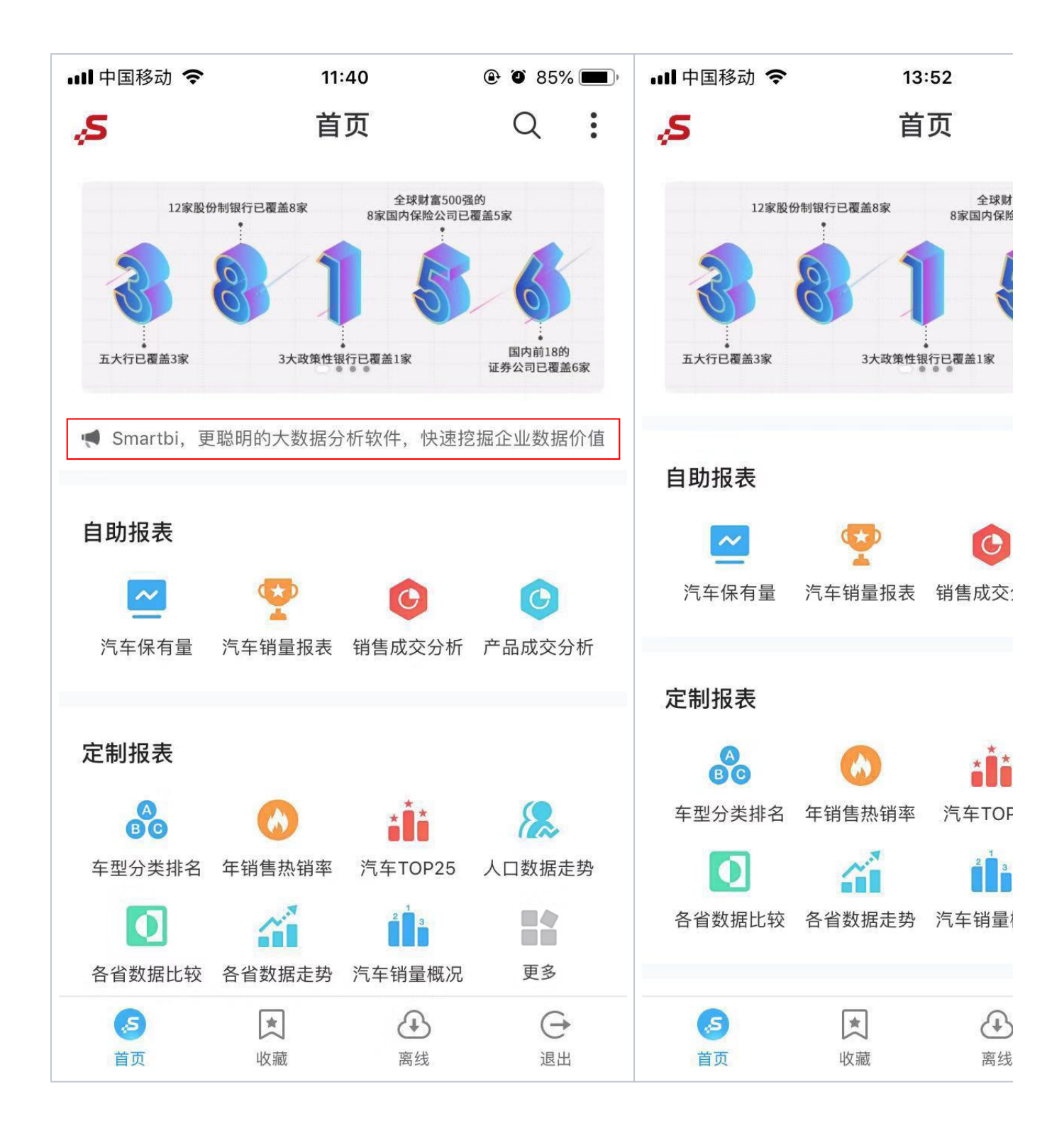